# CLEANING PROCEDURE OF KEYBOARD, MOUSE, MOTHERBOARD

## Mouse Cleaning

**Why?** A dirty optical-mechanical [mouse](http://www.computerhope.com/jargon/m/mouse.htm) (mouse with a ball) can cause the mouse to be difficult to move as well as cause strange mouse movement. **Procedure:** To clean the rollers of an optical-mechanical mouse, you must first remove the bottom cover of the mouse. To do this, examine the bottom of the mouse to see what direction to rotate the cover. As you can see in the below illustration, the mouse cover must be moved counter clockwise. Place two fingers on the mouse cover and push the direction of the arrows.

#### **Mechanical mouse**

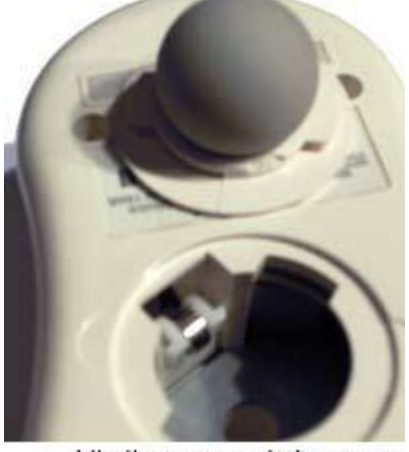

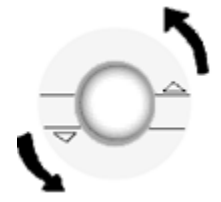

http://www.computerhope.com

Once the cover has rotated about an inch, rotate the mouse into its normal position, covering the bottom of the mouse with one hand and the bottom should fall off including the mouse ball. If the cover does not fall off try shaking the mouse gently.

Once the bottom cover and the ball is removed, you should be able to see three rollers located within the mouse. Use a cotton swab, finger, or fingernail to remove any substance. Usually, there is a small line of hair and dirt in the middle of the roller, remove as much as this substance as possible.

Once you have removed as much dirt and hair as possible, set the ball back within the mouse and place the cover back on.

If the mouse still has the same problems repeat the above process. If after several attempts the mouse is still having the same problems, your mouse has other hardware issues and should be replaced.

**Note:** Cleaning your mouse pad with a damp cloth can also help improve a computer's mouse movement.

**Why?** To help keep the mouse clean and germ-free, it can be helpful to clean the mouse.

**Procedure:** Use a cloth moistened with rubbing alcohol or warm water and rub the surface of the mouse and each of its buttons.

### **Cleaning the optical mouse**

- 1. Turn off your computer and unplug the mouse.
- 2. Look at the lens on the bottom of the optical mouse. If you see any debris see if you can blow it off. If not take a Q-tip and rubbing alcohol and lightly clean the lens.
- 3. Next look at the small rubber pads on the bottom of the mouse. Dust and dirt tends to build up here making the optical mouse not move smoothly. Scrape as much of the gunk off as you can with your fingernail.
- 4. If there is something sticky on one or more of the pads use Goo-Gone to dissolve it. Always make sure you don't use too much of any liquid when you clean an optical mouse. It is a piece of electronic, and you want to avoid getting liquids in to the interior.
- 5. Take a damp cloth and wipe any remaining dirt and dust of the pads of the optical mouse.
- 6. Plug the mouse back into the computer, and enjoy your newly cleaned optical mouse.

### **Other possible mouse problems**

- 1. Check the mouse connection at the back of the PC. Is the cable plugged firmly into the correct port? Most newer PCs have a port labeled for the mouse.
- 2. If the mouse cable looks damaged, borrow a mouse from someone else's computer and see if it works with yours. If it does, then your mouse needs to be replaced.

# Keyboard Cleaning

These steps are for cleaning a desktop keyboard. See the [cleaning a laptop](http://www.computerhope.com/issues/ch000780.htm)  [keyboard page](http://www.computerhope.com/issues/ch000780.htm) for laptop steps.

#### **Dust, dirt, and bacteria**

The computer keyboard is usually the most germ infected items in your home or office. A keyboard may even contain more bacteria than your toilet seat. Cleaning it helps remove any dangerous bacteria and keeps the keyboard working properly.

Hair, dust, dirt, and food under keyboard key

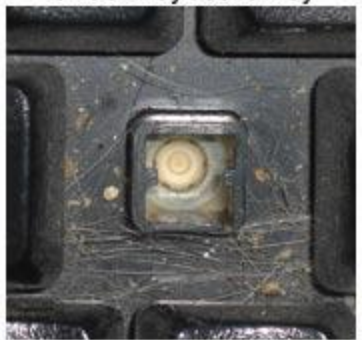

http://www.computerhope.com

**Procedure:** Before cleaning the keyboard first turn off the computer or if you are using a [USB](http://www.computerhope.com/jargon/u/usb.htm) keyboard unplug it. Not unplugging the keyboard can cause other computer problems as you may press keys that cause the computer to perform a task you do not want it to perform.

Many people clean the keyboard by turning it upside down and shaking. A more efficient method is to use [compressed air.](http://www.computerhope.com/jargon/c/compair.htm) Compressed air is pressurized air contained in a can with a very long nozzle. To clean a keyboard using compressed air aim between the keys and blow away all of the dust and debris that has gathered there. A vacuum cleaner can also be used, but make sure the keyboard does not have loose "pop off" keys can be sucked up by the vacuum.

If you want to clean the keyboard more extensively, [remove the keys from](http://www.computerhope.com/issues/ch001241.htm)  [the keyboard.](http://www.computerhope.com/issues/ch001241.htm)

After the dust, dirt, and hair has been removed. Spray a disinfectant onto a cloth or use disinfectant cloths and rub each of the keys on the keyboard. As mentioned in our general cleaning tips, never spray any liquid onto the keyboard.

#### **Substance spilt into the keyboard**

If the keyboard has anything spilt on it (e.g. pop, cola, Pepsi, Coke, beer, wine, coffee, and milk), not taking the proper steps can destroy the keyboard.

**Procedure:** Below are recommendations that can help prevent a keyboard from becoming bad after something has spilt into the keys.

If anything is spilt onto the keyboard turn the computer off immediately or at the very least disconnect the keyboard from the computer. Once done flip the keyboard over to prevent the substance from penetrating circuits. While the keyboard is upside down, shake the keyboard over a surface that can be cleaned later. While still upside down, use a cloth to start cleaning the keys. After cleaned leave the keyboard upside down for at least one night allowing it to dry. Once dry, continue cleaning the keyboard with any remaining substance.

If after cleaning the keyboard keys are sticking, [remove the keys](http://www.computerhope.com/issues/ch001241.htm) and clean below the keys and the bottom portion of the key.

Finally, if the keyboard still works but remains dirty or sticky before discarding the keyboard as a last resort try [washing the keyboard in the](http://www.computerhope.com/issues/ch001242.htm)  [dishwasher.](http://www.computerhope.com/issues/ch001242.htm)

If after doing all the above steps the keyboard still does not work we recommend [buying a new keyboard.](http://www.computerhope.com/btips/input.htm)

## Motherboard Cleaning

**Why?** Dust and especially particles of cigarette smoke can build up and corrode circuitry causing various problems such as computer lockups.

**Caution:** When inside the computer take the necessary **ESD** precautions and try to avoid unplugging any cables or other connections.

**Procedure:** Our recommendation when cleaning the [motherboard](http://www.computerhope.com/jargon/m/mothboar.htm) from dust, dirt, or hair is to use [compressed air.](http://www.computerhope.com/jargon/c/compair.htm) When using compressed air, hold it in the upright position to prevent any of the chemicals from coming out of the container, which may damage or corrode the motherboard or other components. Also, ensure when using compressed air that you always blow the dust or dirt away from the motherboard, or out of the case.

Another good alternative to compressed air is a portable battery powered vacuum. Portable vacuum's can effectively remove the dust, dirt, and hair from the motherboard completely and prevent it from getting trapped within the case.

**Warning:** Never use an electricity powered vacuum as it can cause lots of [static electricity](http://www.computerhope.com/esd.htm) that can damage the computer. When using a vacuum keep it a couple inches away from the motherboard and all other components to prevent damage and anything from being sucked into the vacuum (e.g. [jumpers](http://www.computerhope.com/j.htm) or small cables).

**Tip:** When cleaning the inside of the case also look at any fans or [heat sinks.](http://www.computerhope.com/jargon/h/heatsink.htm) Dust, dirt, and hair can collect around these components the most.